### **MCR92** 流變儀使用說明

主要包括個人帳號建立,軟體操作,馬達校準,轉子校正,資料匯出及注意事項。大致流程 如下:

打開空壓機,溫度等附件,空壓機充氣完成後打開流變儀主機(如需馬達校準,需預熱儀器 一個小時)。

打開電腦桌面上軟體,首先需要註冊個人帳戶,每次測試都用自己帳號登錄,實驗資料管理 類似於資料庫模式,測試完成後登錄個人帳號匯出自己資料進行處理。

#### 1. 開關機注意事項

- 1. 開機前注意氣體壓力是足夠(超過 5 bar),若有水循環者,請確認循環系統內的水 量是否足夠
- 2. 若需更換控溫裝置,請按 switch off 鍵切換控溫裝置,(例如 P-ETD 更換為 C-PTD)
- 3. 關機前請將夾具定位至最高,關閉主機操作面板上的 online 鍵,再按下 Ref 鍵即可 升至最高,並套上保護套避免氣動馬達遭受撞擊。
- 2. 更換治具 : 此處以型號 CP50-1 做為示範

將套筒往上移動,把治具插入,並對齊上下刻線,再將套筒往下即可固定治具,儀器會 發出嗶聲,表示儀器感應到此治具及安裝成功

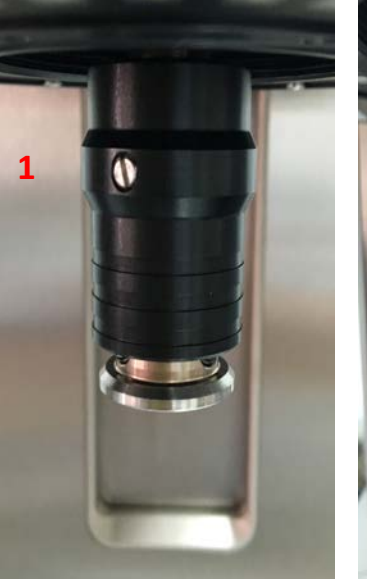

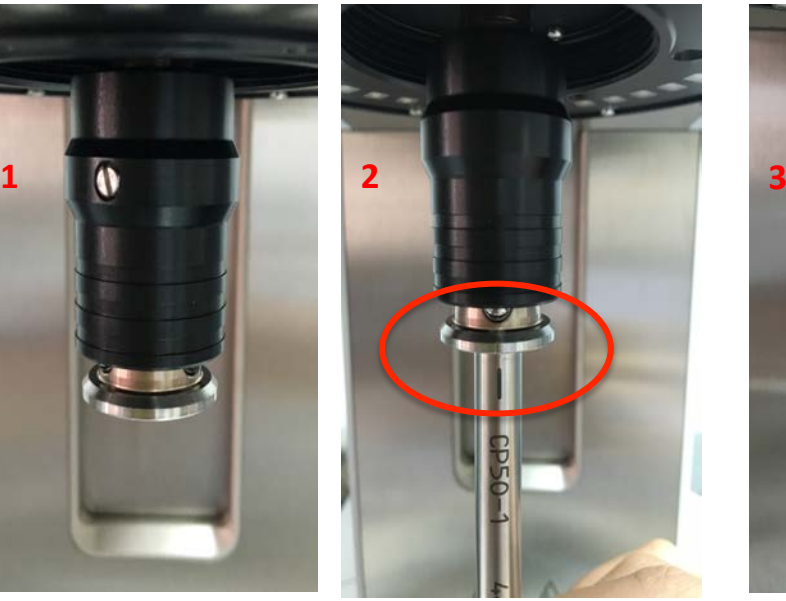

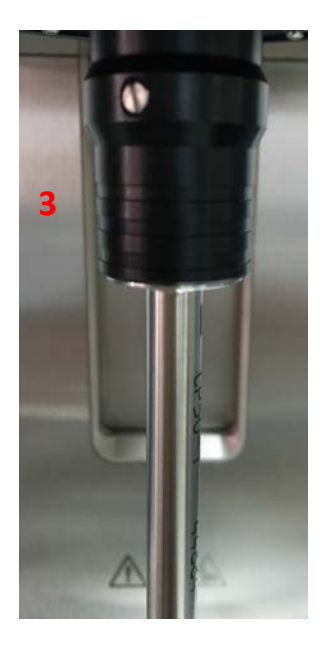

## 3. 更換控溫系統: 此處以 P-ETD 跟 C-PTD 系統對換為示範

首先將儀器側邊的兩塊保護板卸下,左側是連接儀器的訊號線,右側為連接循環系統的管路。 接著將固定系統的三顆螺絲卸下,拔除左側的訊號線路,即可將系統由下往上抽離儀器,請 小心勿撞擊上方氣旋閥具。拿取欲使用之控溫系統,移除上蓋及旋鈕,放入插槽後連接訊號 線,固定螺絲加入上蓋及旋鈕即可 (注意:固定用三顆螺絲不需鎖太緊,稍微固定即可)。

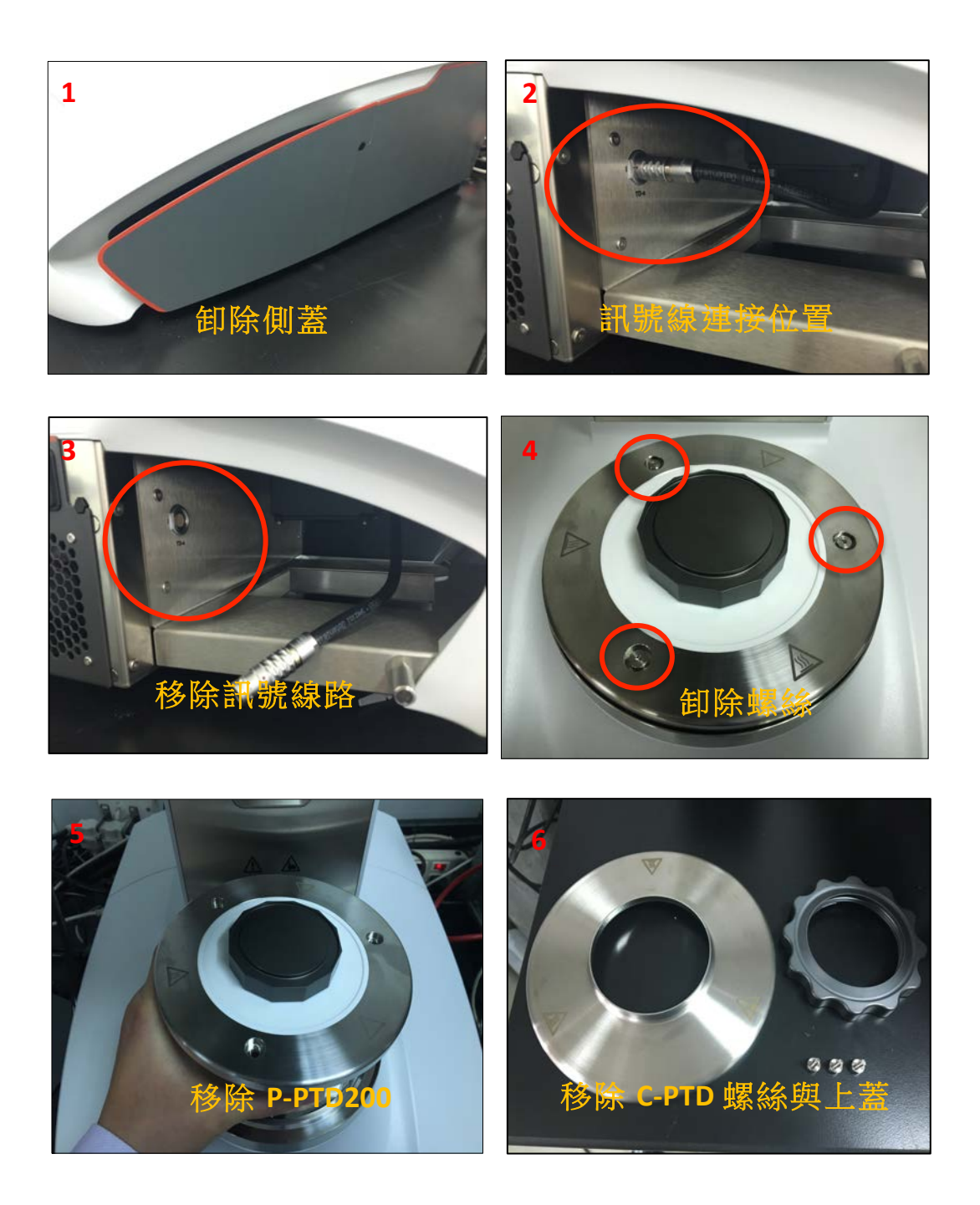

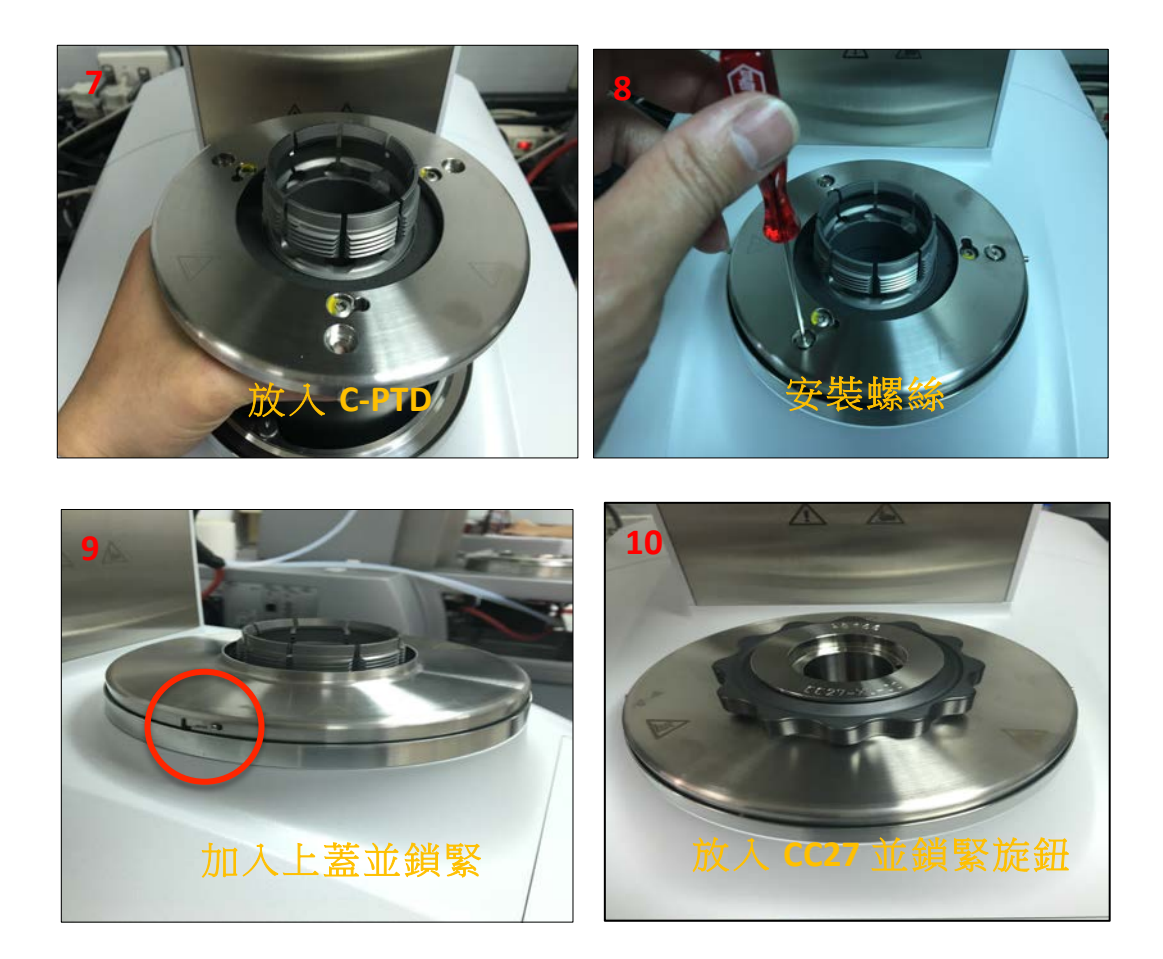

4. 例行性校正

# 每日開機使用時務必要做一次,或是途中更換夾具,建議也要進行校正誤差。

<u>LILLIL</u> LLLQLD  $\frac{1}{\sqrt{2}}$ 맞 Q 9 元  $R<sub>h</sub>$ D  $\hat{\sigma}$ **THE REAL PROPERTY AND**  $\sum_{i=1}^{\infty}$ **Despite**<br>Angeles extenions mesho<br>References  $\begin{array}{|c|c|}\n\hline\n\text{max} & \text{max} \\
\hline\n\text{max} & \text{max} \\
\hline\n\end{array}$ Ń  $\text{CE} \triangleq \begin{array}{cc} 2.1 & 1.08 \\ 2.1 & 2017002 \end{array}$ **COMPANY REPORTS** 

1.點選桌面操作軟體圖示,開啟流變儀程式

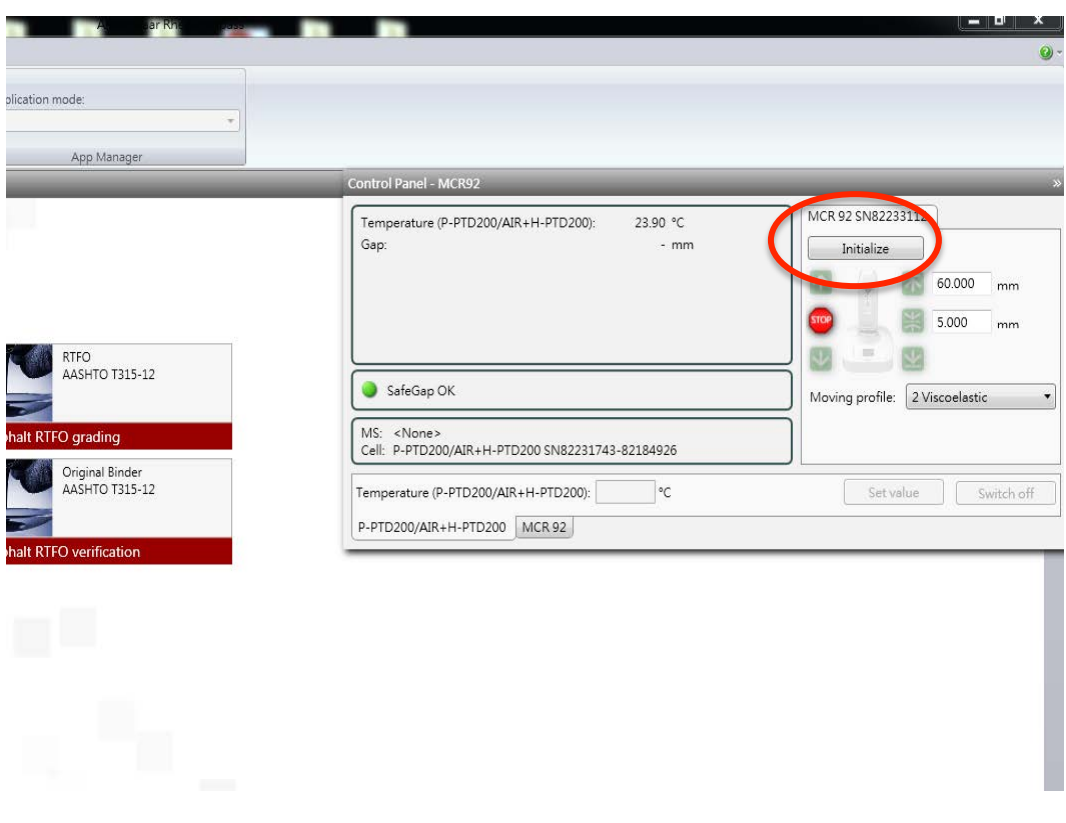

# 2.點選Initialize讓儀器初始化,此時馬達會預轉,注意請勿裝上任何夾具

## 3. **drive** 校正, **點選 Measuring Set / Start service function / adjust drive inertia**

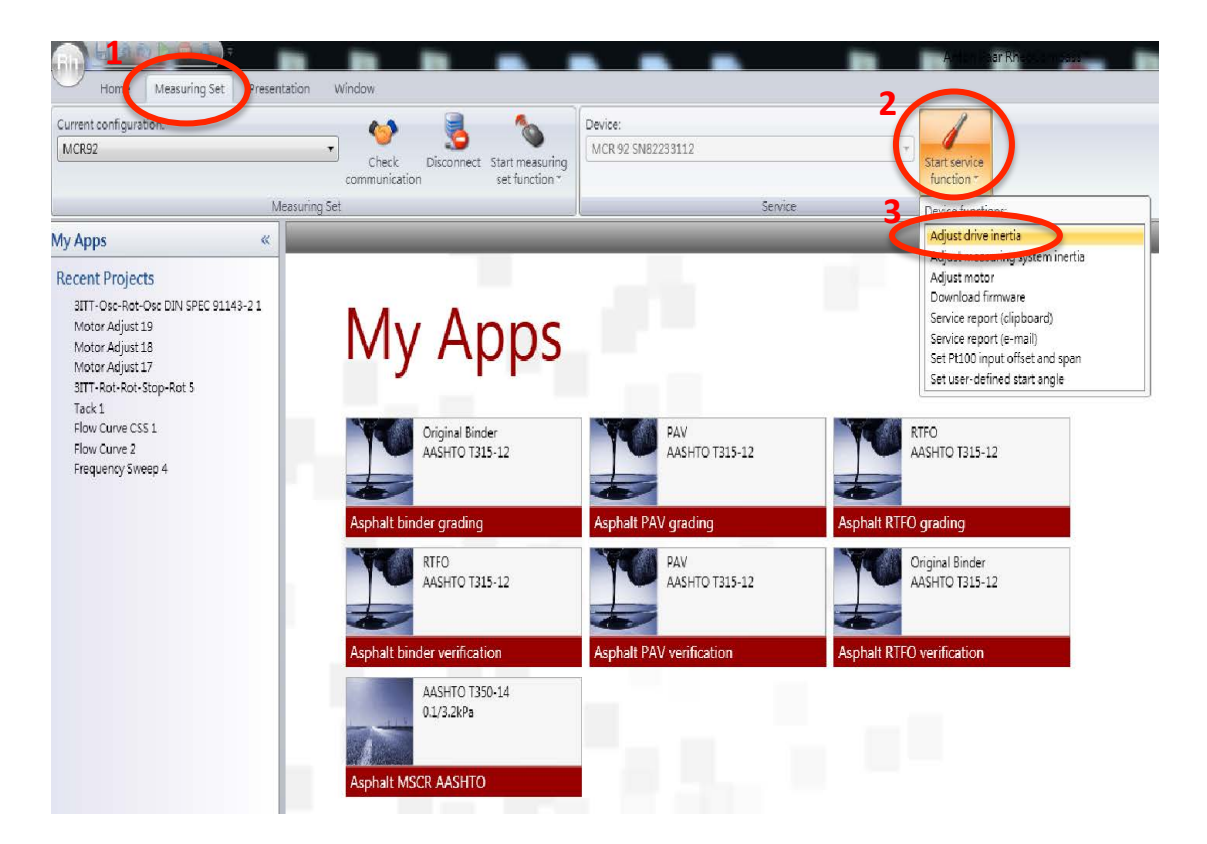

4.此時請裝上欲使用之治具,並等待數秒後會由系統自動辨識,再按Set zero-gap做治 具的歸零,歸零完治具會自動回到1mm的量測高度

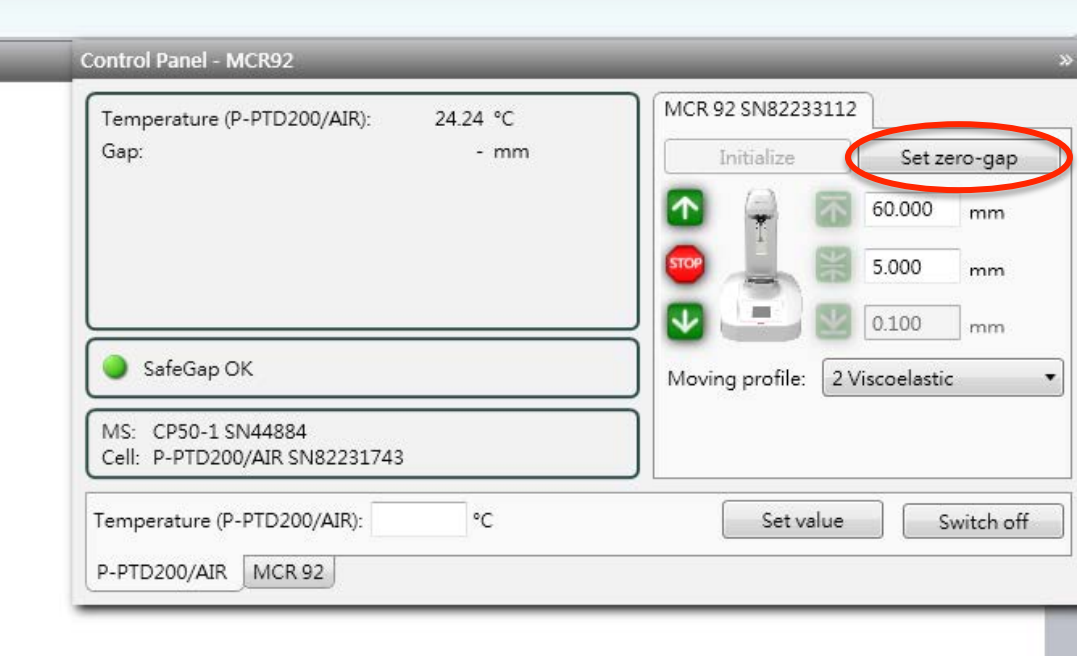

# 5.治具的校正,點選 Adjust measuring system inertia

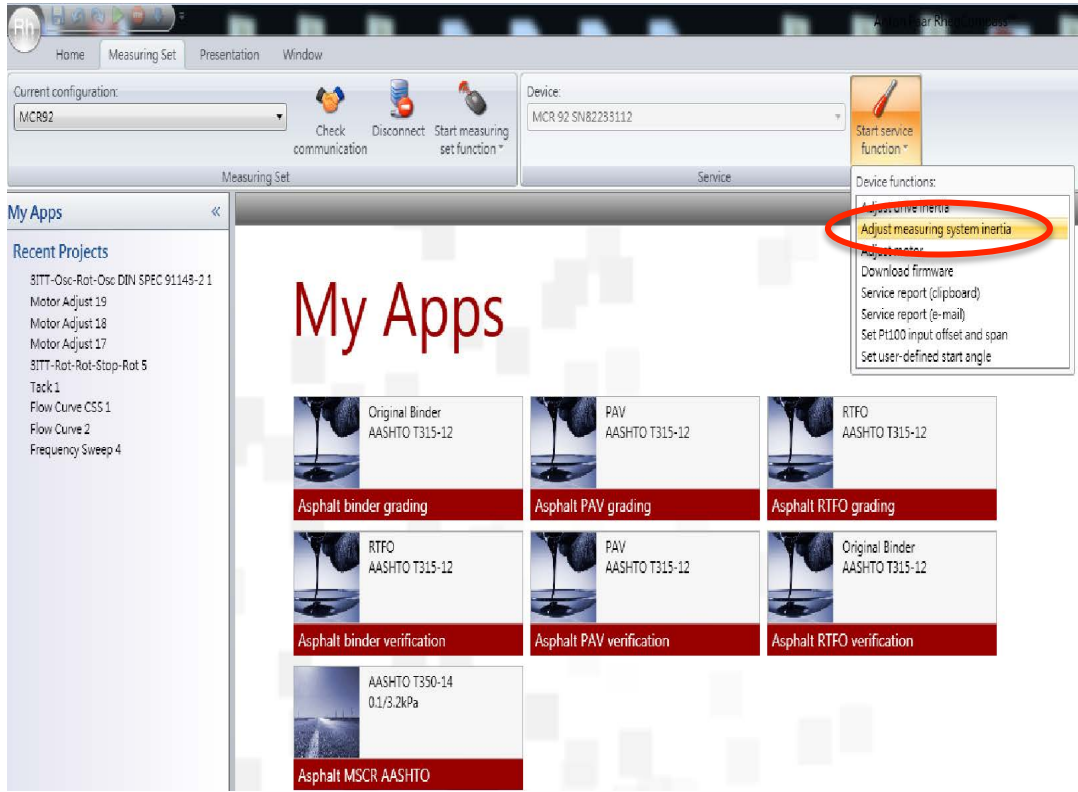

#### 6.馬達校正, 點選 Adjust motor

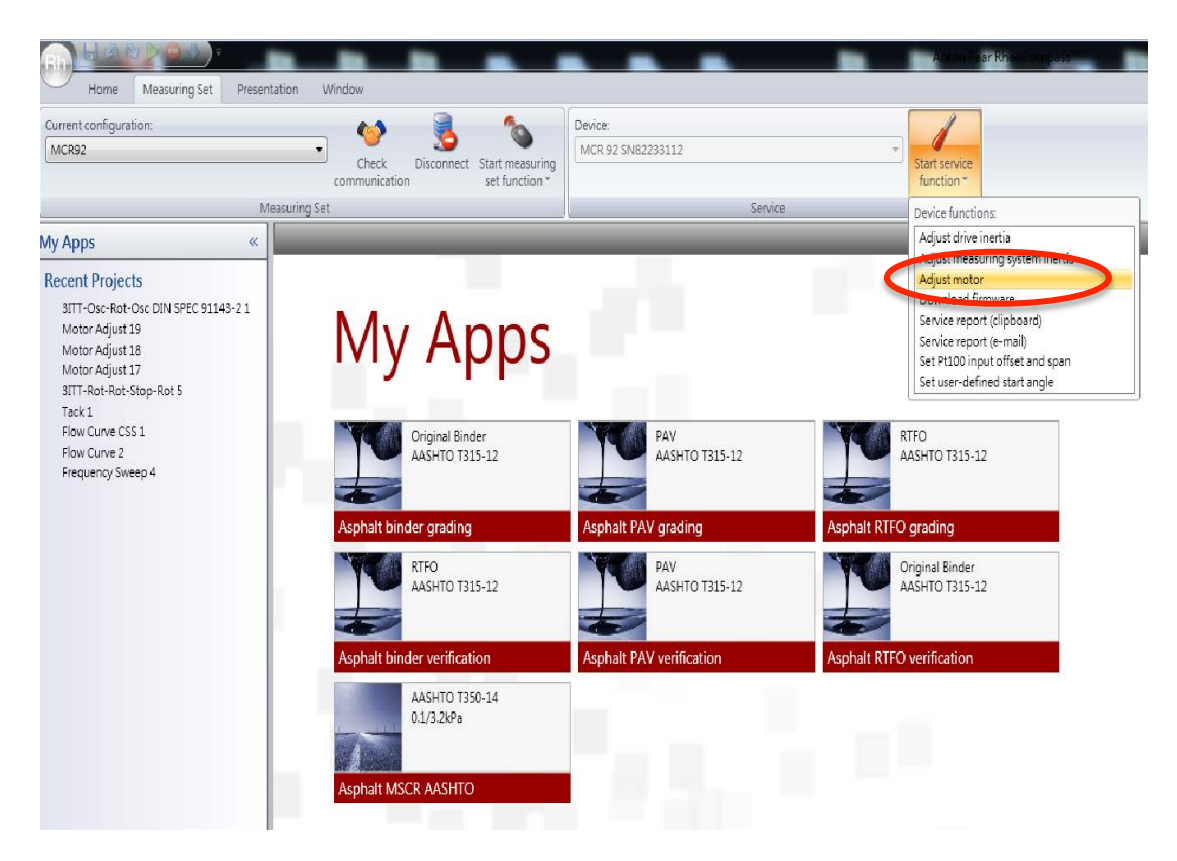

7.選項打勾,並點選 continue

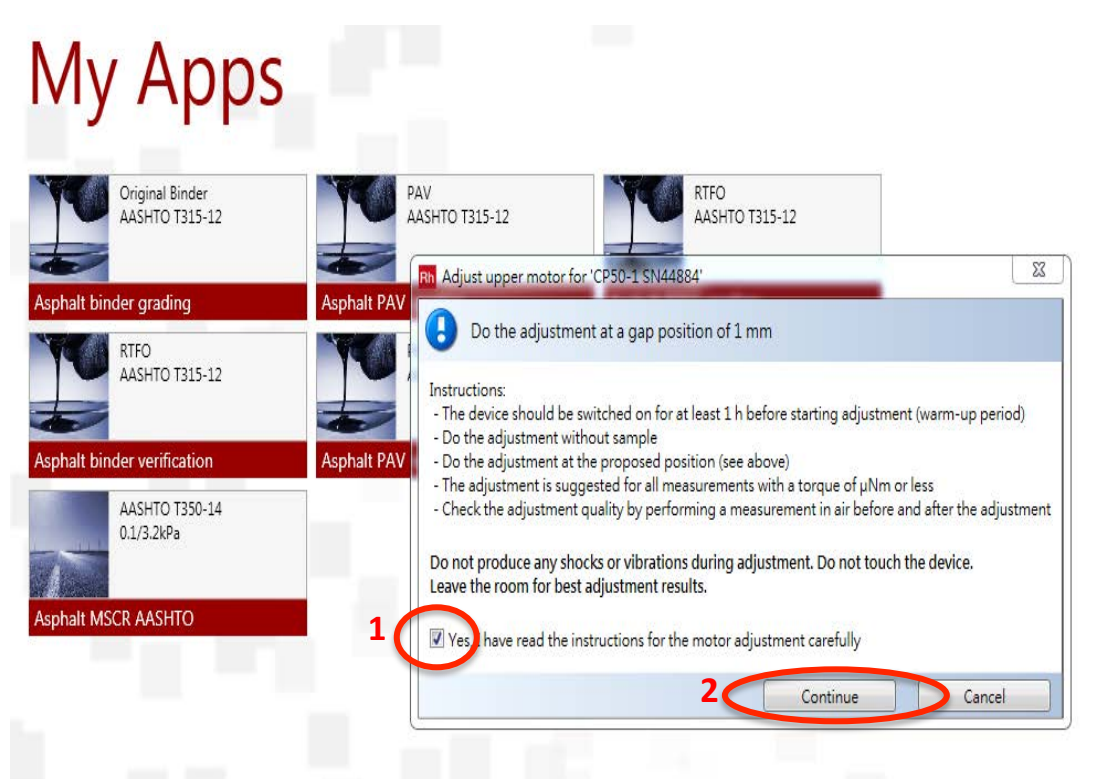

8.馬達校正時間約 3 分鐘內完成,結束後點選 Set to default / Close

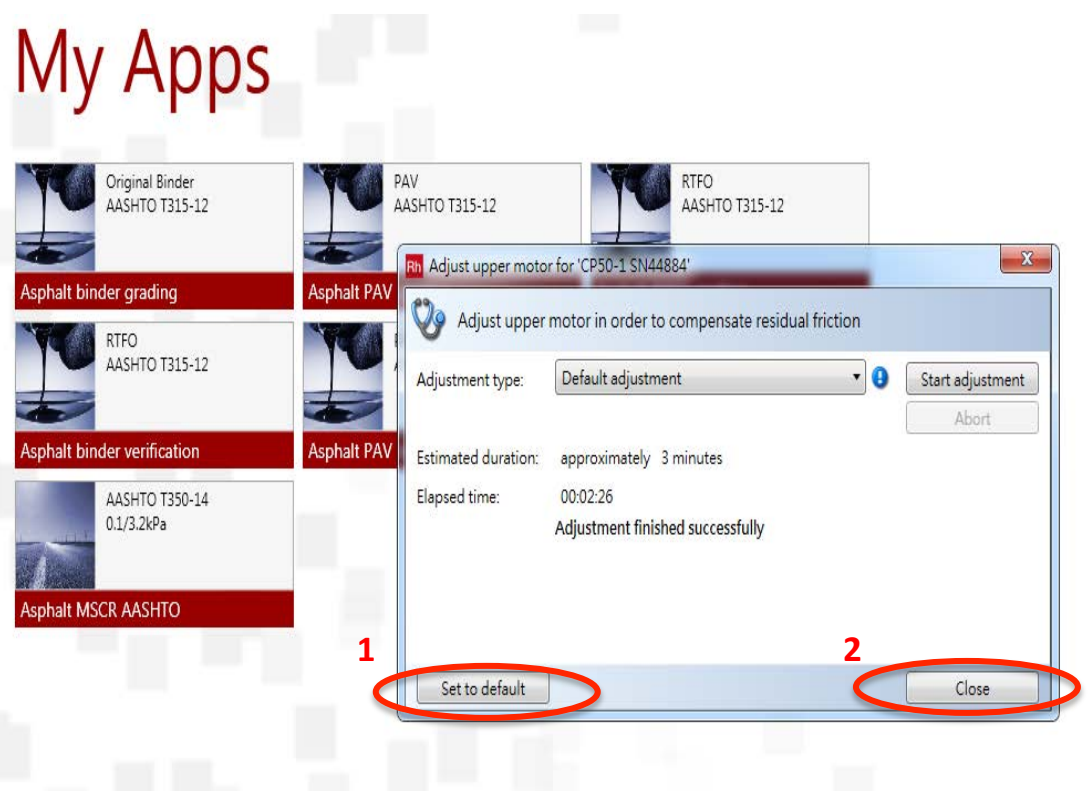

9. Air Check, **點選 My Apps / Verification & Adjustment** 

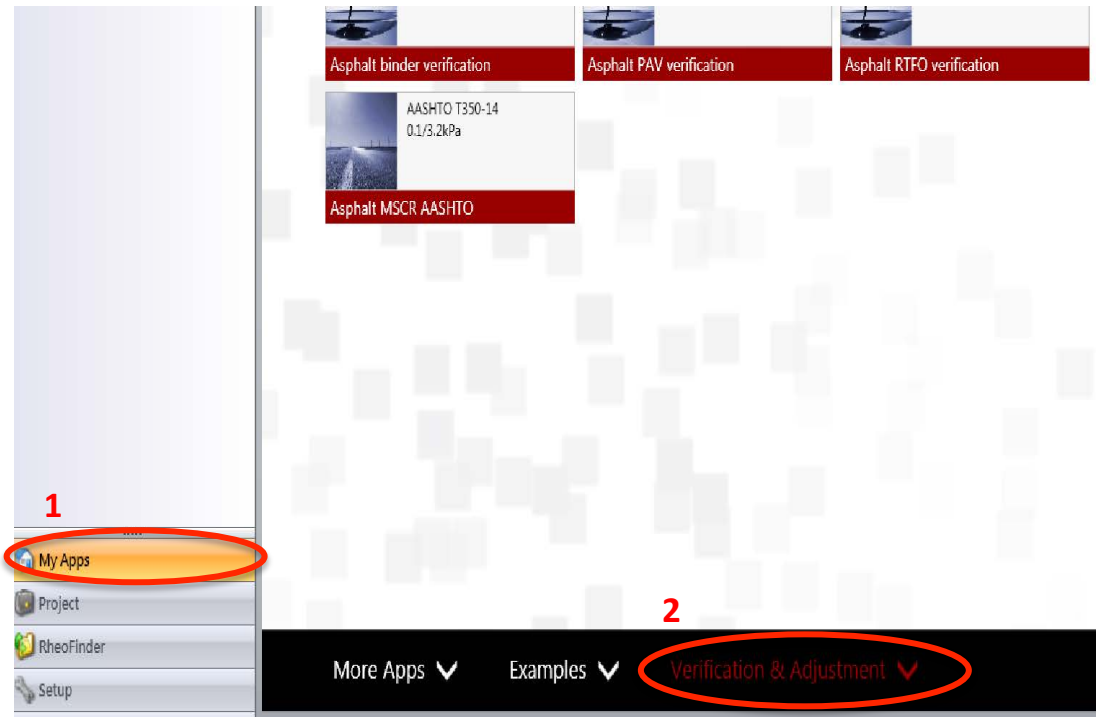

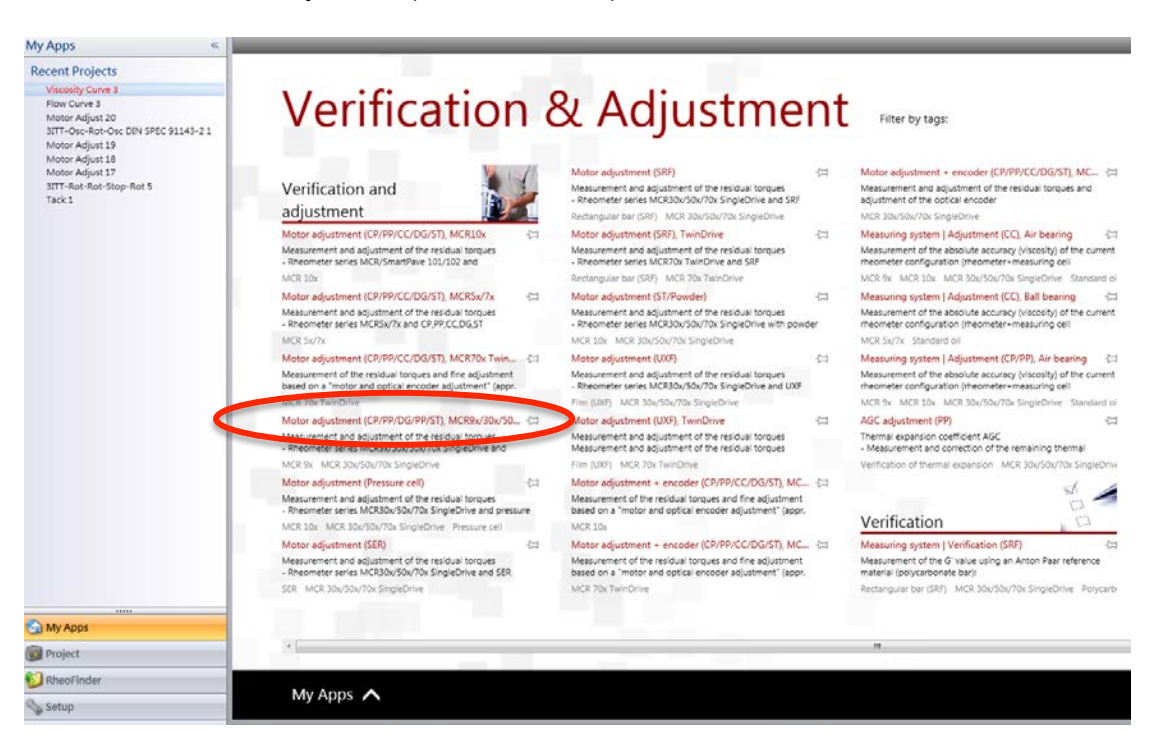

10. 點選 Motor adjustment(CP/PP/DG/PP/ST), MCR9X

11. 輸入檔名後點選 Start, 開始進行 Air check 校正

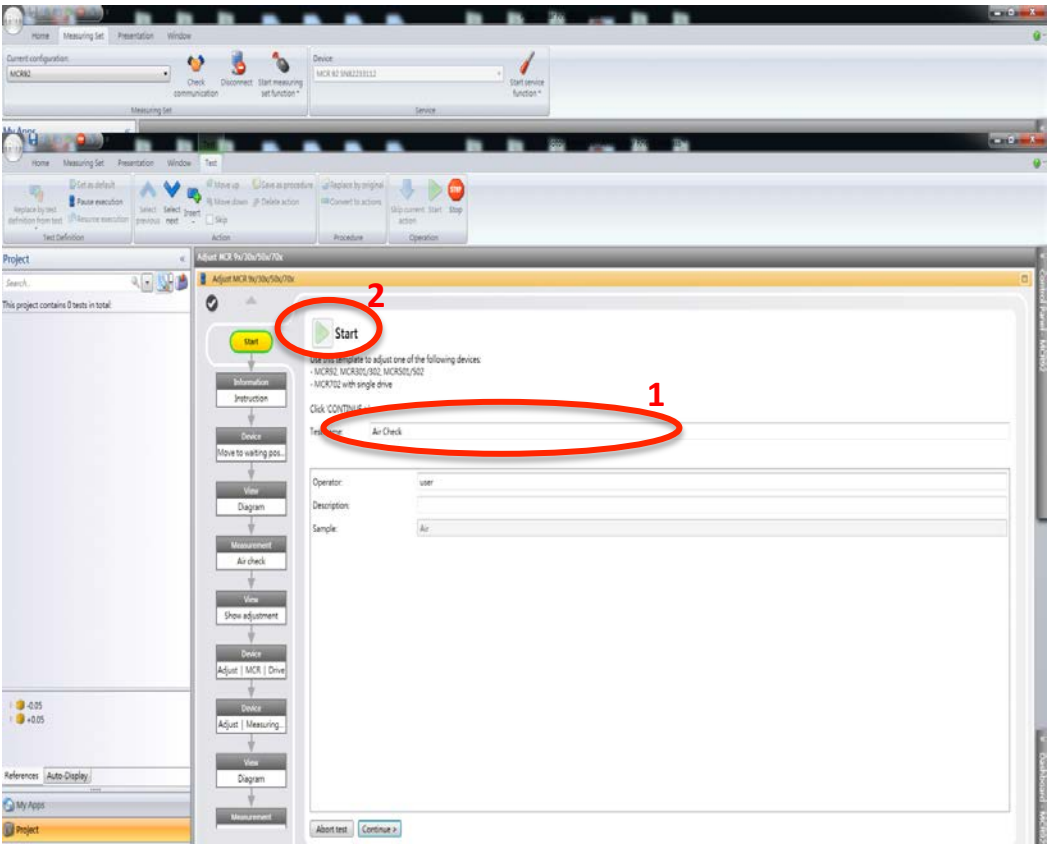

12. 得到 Air check 校正結果,若是灰色的線,超過綠色與藍色線的範圍,表示氣體與 氣動馬達未達到良好狀態,須進行馬達校正後再進行 Air check

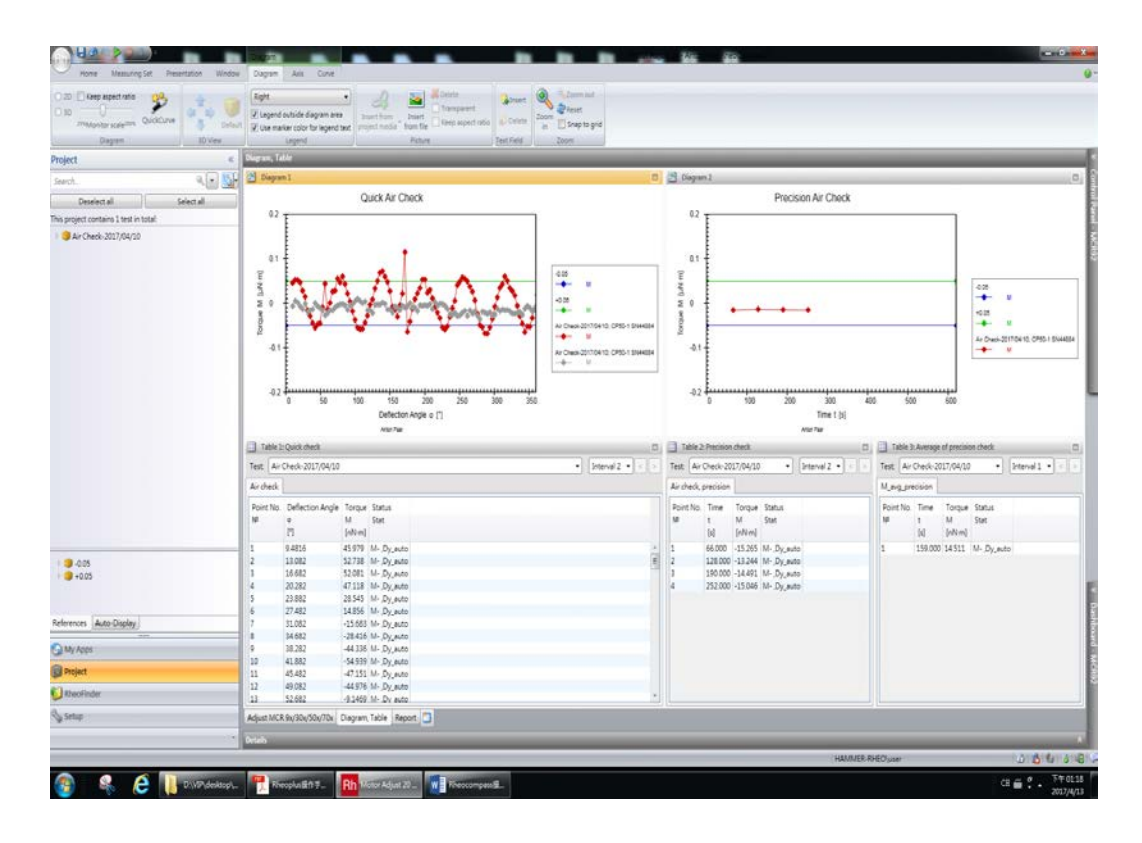

13.接著按下方的 Continue 鍵, 完成 Air check 儲存並離開

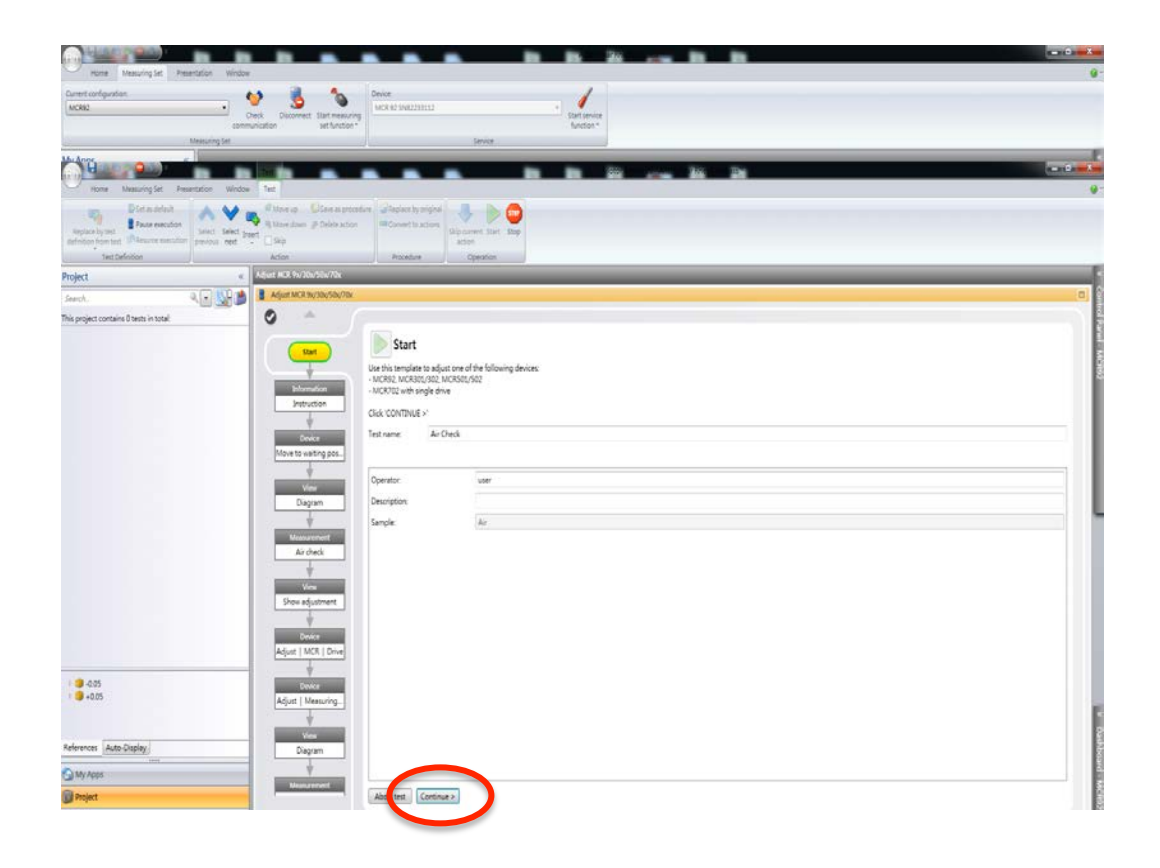